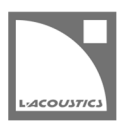

# [JP] Soundvision 3.4.0 リードミー

Soundvision は L-acoustics による音響およびメカニカルに関する 3D モデリングソフトウェアです。

Soundvision 3.4.0 は、2021 年 3 月 8 日より www.l-acoustics.com からダウンロードできます。

## コンピューター要件

最小動作環境:

- オペレーティングシステム: Windows 10、または macOS High Sierra (OS X 10.13)から macOS Big Sur (11.2)まで。
- メモリー:1 GB 以上
- プロセッサー速度 : 1.2 GHz 以上
- ハードディスク空きスペース 100 MB 以上
- ビデオカード:
	- Intel HD、Iris graphics。(Intel GMA と Intel Extreme Graphics はサポート対象外です。)
		- Intel HD Graphics 5500 グラフィックカード(プロセッサー: i3-5005U、i3-5015U、i3-5010U、i3-5020U、i5-5200U、 i5-5300U、i7-5500U、i7-5600U)搭載の PC は、ドライバーバージョンを 10.18.15.4279 (インテルパッケージ・バージョ ン 15.40.7.4279 以降)以上にアップデートしてください。これに満たないバージョンのドライバーはマッピング結果を正常に 表示できません。
	- GeForce カードシリーズ 8 以上。
		- 次のモデルは互換性がありません: GeForce 256、GeForce 2 シリーズ、3 シリーズ、GeForce 4 シリーズ、GeForce FX シ リーズ、GeForce 6 シリーズ、GeForce 7 シリーズ。
	- ATI Radeon HD 2000 シリーズ以上。
- サードパーティソフトウェア: Adobe® Reader®
- (オプション)USB ポート .sv\*ファイルをハードウエアキー無しで開く (Windows のみ)ために使用します。詳細は Soundvision Help ファイルを参照してください。

SOUNDVISION OPTIMIZATION 技術解説書にてコンピューター構成の最適化とトラブルシューティング手順の詳細をご確認ください。

Windows 10 は Microsoft 社の登録商標です。

Mac および mac OS は米国および他の国で登録されている Apple 社の商標です。

Adobe および Reader は、Adobe Systems Incorporated の米国およびその他の国における登録商標または商標です。

### Soundvision のインストール

#### 手順

- **1.** www.l-acoustics.com.を開く
- **2.** Products > Software > Soundvison を選択
- **3.** Download Soundvison リンクをクリック
- **4.** フォームを記入し Download をクリック
- **5.** Windows 用: ダウンロードした exe ファイルをダブルクリック
	- Mac OS 用: ダウンロードした dmg ファイルをダブルクリックし pkg ファイルをダブルクリック
- **6.** インストールウィザードの手順にしたがう

# Soundvision 3.4.0 – 2021 年 3 月 8 日

- K Series に 2 ウェイアクティブ可変曲率エンクロージャーKARA IIi を追加しました。
- Sub Series にハイパワーコンパクトサブウーハーSB18 IIi を追加しました。
- Karai および SB18i は生産完了にともない Legacy に移動しました。
	- 3D scene を使いやすく再設計しました。
		- 新しい移動と回転の振る舞い
			- 3D シーンを上・横・前からのビューに切り替えるショートカットT、S、F
			- ー パン-チルトモードに入るショートカット Alt (PC) / Option (mac)
			- 意図しないソースの移動を防ぐために 3D scene の選択動作を更新
			- クイックビューボタンにバックビューとレフトビューを追加
			- 平⾏投影(クイックビューボタン)から透視投影(3D シーン)への切り替えをできなくしました。
- カメラビューを保存する Camera toolbox を設けました。
- Kara II アクセサリーリストの M-BUMP ポジションを更新しました。
- Frequency response のデフォルトビューをインパクトからオーディエンスに変更しました。
- Mac OS 11 Big Sur に対応しました。
- さまざまな問題の修正と安定性の向上を施しました。

#### 修正した問題

- サブモードのマッピングでドロップダウン(Z、A、C)が機能しない。
- Zoom factor の小数点以下 2 桁目の数字が機能しない。
- Kara II を LA2Xi (SE) でドライブする際の最大 N//を 2 に変更。
- ソースをミュートしているとインパクト Frequency response カーブが表示されない。
- ソースポジションウィンドウでの不適切な動作: 90°を超えるとオリエンテーションがジャンプする。
- バルコニーやレボリューションでインパクトポイントが正しく表示されない。
- A10i Wide のラジアルアレイを吊りからスタックに変更したときの誤った動作。
- New Project アイコンをクリックし Cancel を押すと新しいファイルが作成される。

#### 既知の問題

#### A Series

- 1 スタックの A10 Wide アレイでセーフティ警告が発っせられます。この警告は無視してください。
- A15 Wide/Focus の HF Right 向きを KS21 の上に直接スタックできてしまいますが、実際にはできません。(HF Left 向きのみ可能。)
- KS21 を介した A15 Wide/Focus の HF Right 向きスック構成に KS21-OUTRIG を組み合わせることができてしまいますが、実際には KS21-OUTRIG を取り付けられません。
- KS21-OUTRIG をアレイから削除してもシンメトリーコピーしたアレイでは削除されません。
- KS21-OUTRIG を使った A15 Wide/Focus アレイのシンメトリーコピーは正常に動作しません。
- A-TILT および WIFOTILT を用いたスタックアレイは、レポートに誤った角度を表示します。

#### Autosolver と LA Network Manager の互換性

- Autosolver は非常に深いバルコニーのようなプロファイルに対して正常に動作しない場合があります。Autosolver の結果を手動で調整して ください。
- カーディオイドサブウーハー構成を含む Soundvision のプロジェクトファイルは、誤った Electronic settings グループを作ります。
- BTL モードの LA2Xi : LA Network Manager でのインポート時に、チャンネル 3&4 はゾーニンググループにアサインされません。

#### その他

- カーディオイド構成に対する ARCSUB は正常に動作しません。
- 3D scene において、透明度を設けたサーフェス越しの見え方は正しくありません。
- Syva ベース上にサイトアングル 0°でスタックした Syva にスタビリティ警告が発っせられます。この警告は無視してください。
- 同梱のドキュメント︓Mac OS Catalina ではトップナビゲーションバーから開きません。リリースノートはインデックスページからアクセ スしてください。